# **Build project for anisoplanatism…**

#### 0- COMPLETELY FINALISE INSTALLATION OF THE CAOS PSE AND THE SOFTWARE PACKAGE CAOS (POSSIBLY THE LITE VERSION OF IT) BEFORE GOING ON !!

Then, within the CAOS interface…

1- Reproduce the project ``Anisoplanatism'' here beside.

2- Click on the ATM module, its graphical user interface (GUI) opens, then change its parameters into your own ones  $(r_0, L_0,$ altitude of the layers, mainly), and finally save them with button "Save".

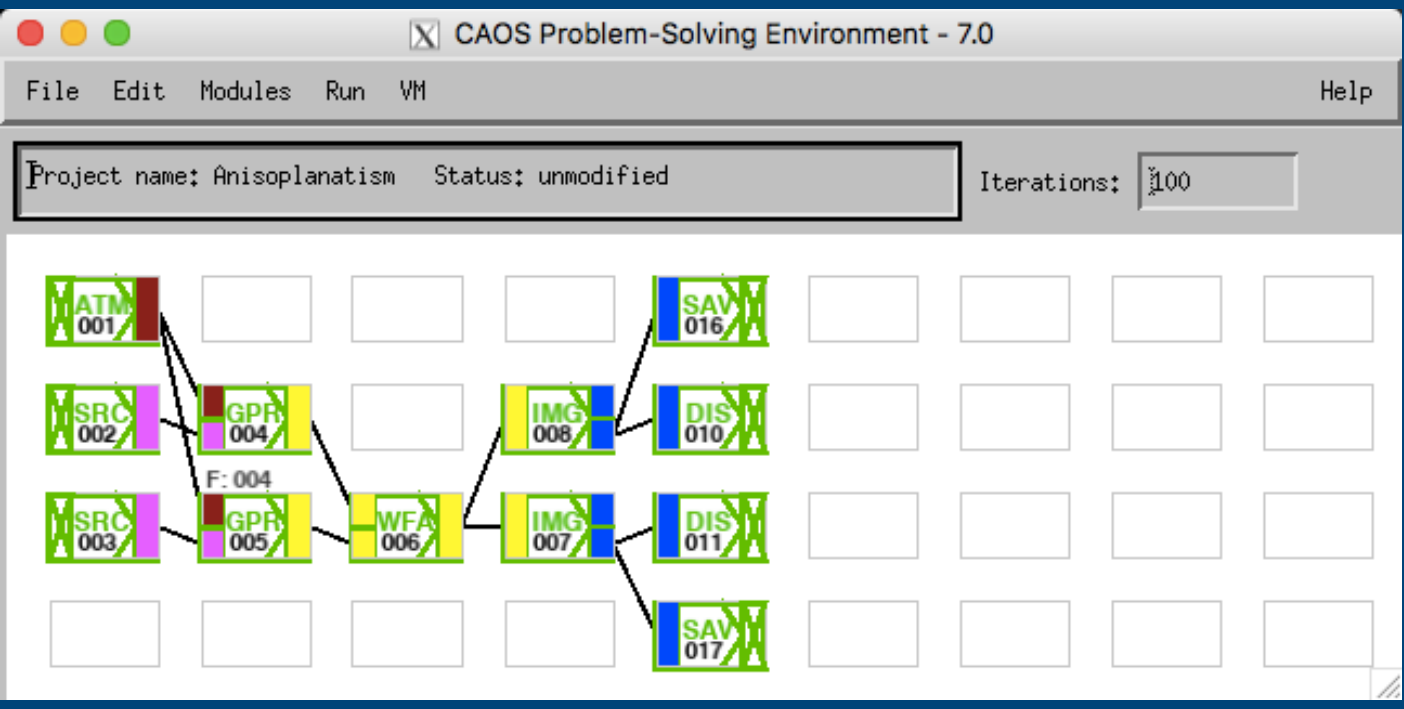

3- Choose a value for the off-axis angle (typically in between 0'' and 60'') within second occurence of module SRC and, as a consequence, adapt the name of the saved PSFs within the two modules SAV (one for each module IMG, i.e. one for each considered wavelength: for example 500nm and 1650nm).

4- Fix the parameters of the other modules.

5- Run the simulation project by using button ``Run'' within the CAOS interface (or with the IDL-CAOS command ``.rn ./Projects/Anisoplanatism/project.pro'' for a project called ``Anisoplanatism'').

6- Repeat steps 3 to 5 for each chosen value of the off-axis angle.

7- Compute the rms of the corrected wavefront and the FWHM for each resulting PSFs (two for each off-axis angle value) with routine ``dataprocessing.pro''.

### (routine dataprocessing.pro — 1)

```
; dataprocessing.pro, revised in June 2023
; use: .rn ./Projects/Anisoplanatism/dataprocessing (for a project named "Anisoplanatism")
; parameters to be fixed for each case
THETA = '10'; off-axis angle ["]
diam_tel = 1.; telescope diameter [m]
                                  : nb of realizations
n_{\text{real}} = 100Lnp = 64L; nb of x- and y-p ixels for the wf
np1 = 64L; nb of x- and y-pixels for img#1
np2 = 64L; nb of x- and y-pixels for img#2
; wf data processing
wf=fltarr(np, np, n_{real})and the cube of wf
for i=1, n real do begin
   restore, "./Projects/Anisoplanatism/wf_"+strtrim(THETA,2)+"as/wf"+strtrim(i,2)+".sav"
   wf[*,*,i-1]=data.screenendfor
pupil=data.pupil
                           ; telescope pupil
rms = fltar(n_{real}); vector of rms [m]
idx=where(pupil gt 0.5)
                                  ; indexes of valid pixels in which calculate the rms
for i=0, n real-1 do begin
   dummy=wf[*,*,i]dummy=moment(dummy[idx], SDEV=sigma)
   rms[i]=sigmaendfor
print, "mean rms=", mean(rms)*1E9, " nm"
```
### (routine dataprocessing.pro — 2)

```
; 500-nm images processing
img500nm=fltarr(np1,np1,n_real) ; cube of 500-nm PSFs
for i=1, n real do begin
   restore, "./Projects/Anisoplanatism/img500nm_"+strtrim(THETA,2)+"as/img500nm"+strtrim(i,2)+".sav"
   img500nm[*, *, i-1]=data . imageendfor
PSF_LE = total(img500nm,3) <br>
LAMBDA = data.lambda<br>
RES = data.resolution ; pixel size ["]
dummy = gauss2dfit(PSF_LE, a) & sig = (a[3]+a[2])/2.
fwhm = 2*sig*sqrt(2*alog(2))*RES; FWHM ["]
print, "FWHM = ", fwhm, " = ', fwhm/(LAMBDA/diam_tel*!RADEG*3600), "lambda/D"
; H-band images processing
imgHband=fltarr(np2,np2,n_real) ; cube of H-band PSFs
for i=1, n_real do begin
   restore, "./Projects/Anisoplanatism/imgHband_"+strtrim(THETA,2)+"as/imgHband"+strtrim(i,2)+".sav"
   imgHband[*, *, i-1] = data . imageendfor
PSF_LE = total(imgHband,3) <br>
LAMBDA = data.lambda                     ; wavelength [m]
RES = data.resolution ; pixel size ["]
dummy = gauss2dfit(PSF_LE, a) & sig = (a[3]+a[2])/2.
       = 2*sig*sqrt(2*alog(2))*RES; FWHM ["]
fwhm
print, "FWHM = ", fwhm, \overline{ }" = ', fwhm/(LAMBDA/diam_tel*!RADEG*3600), "lambda/D"
; end of routine
end
```
## (Another useful metrics: the Strehl ratio)

$$
S = \frac{I_{\rm post\,\,AO}[0,0]}{I_{\rm perfect}[0,0]}
$$

**where** *I[0,0]* **is the intensity of the PSF at the optical center of the field (K. Strehl, Zeit. Instrumenkde 22, 213 (1902)).**

 $S \simeq \exp\{-\sigma_{\text{post AO}}^2\}$ 

**in the framework of the Maréchal's approximation, where the variance (in radians2) is supposed to be small enough...**

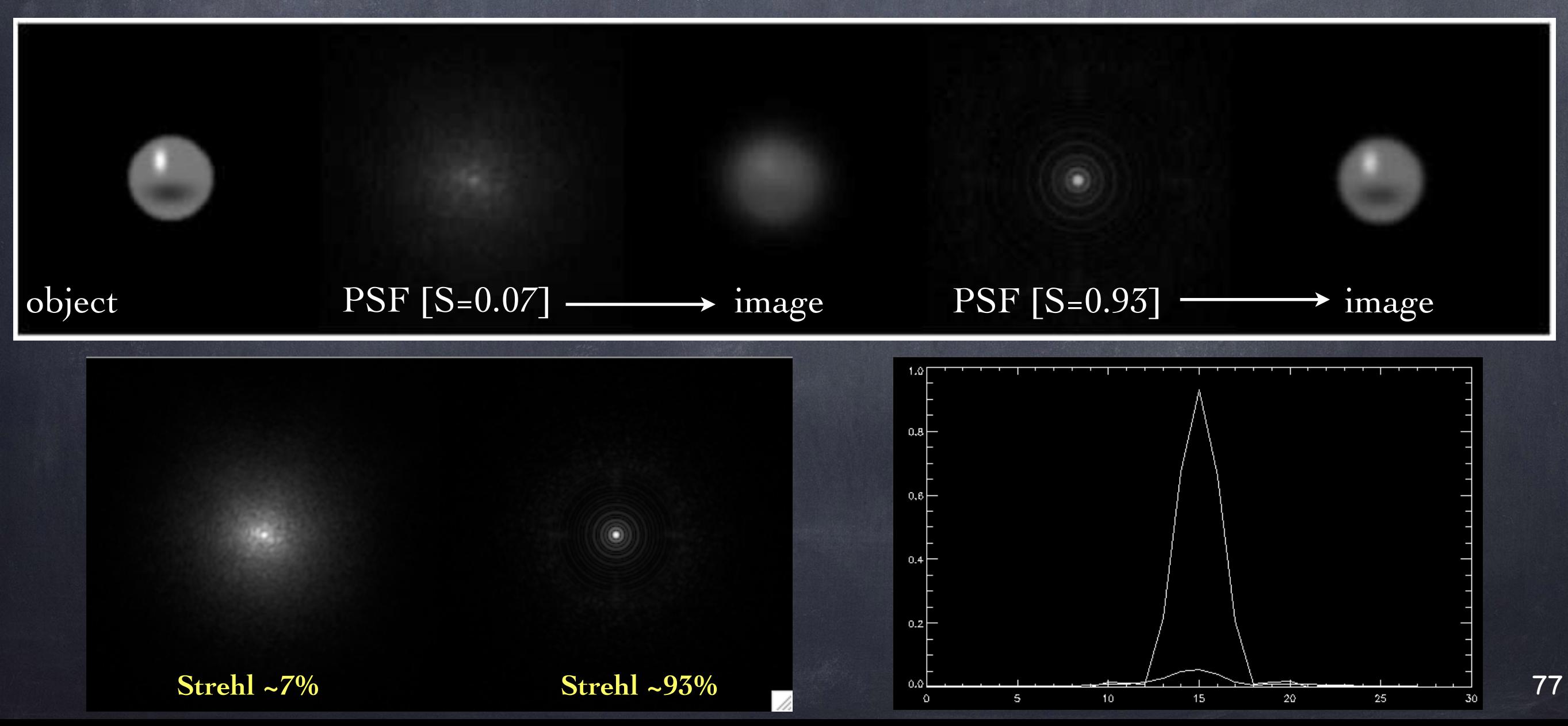

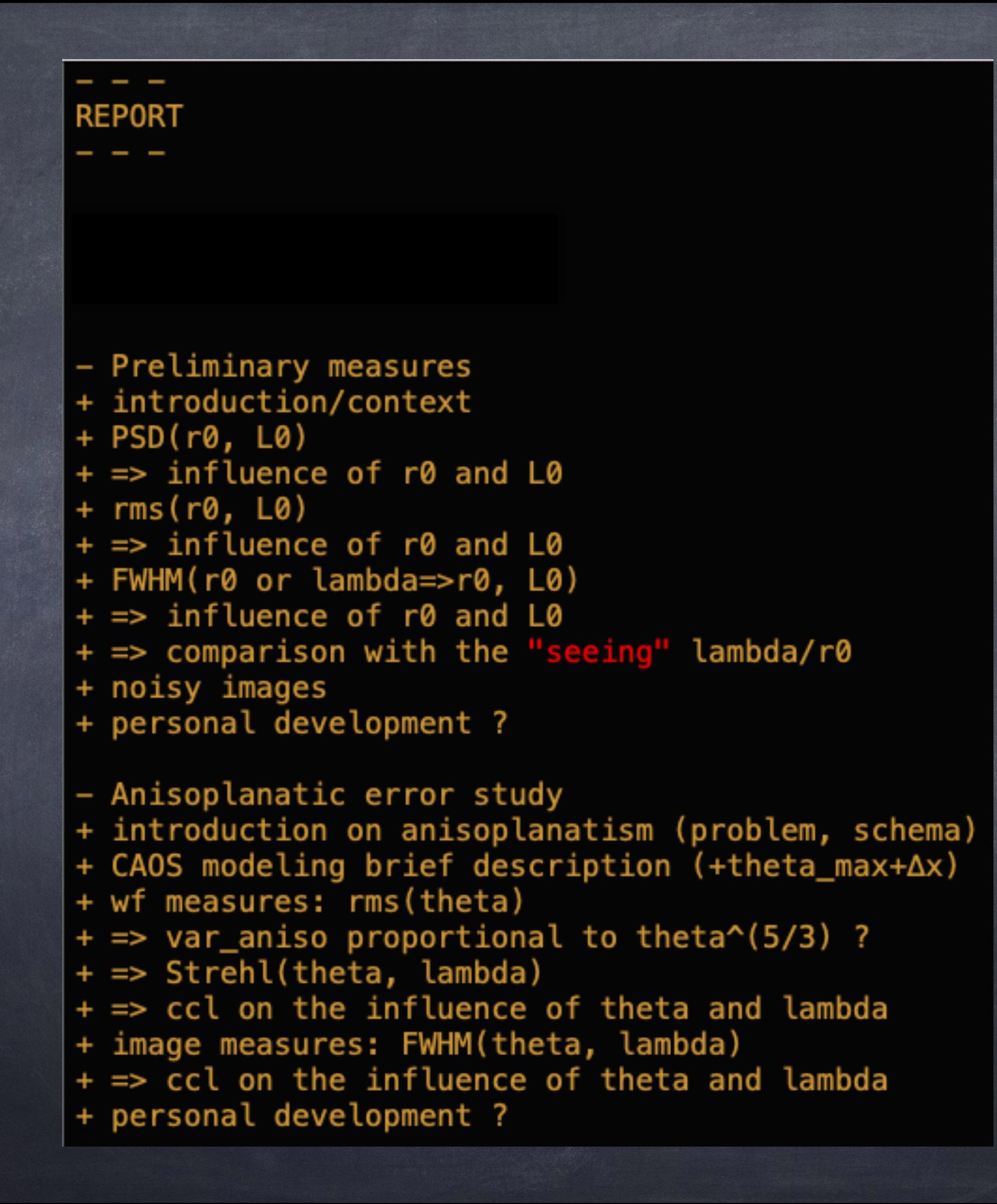